# **DOS 6 QUIZ DOCUMENTATION**

- 1. What is DOS 6 Quiz?
- 2. Running DOS 6 Quiz
- 3. DOS 6 Quiz Questions
- 4. Registration Info

#### **WHAT IS DOS 6 QUIZ?**

 DOS 6 Quiz is based upon the popular DOS Quiz program, and follows in the footsteps of DOS 5 Quiz, based on Microsoft's previous version of DOS. DOS 6 Quiz is a test of the user's knowledge and ability to use the features of Microsoft's latest DOS version, MS-DOS 6.0. DOS 6.0 has been called DOS 5.1 by many, as it adds more features to DOS than it does functionality. But for users who do not need the most powerful utilities, or cannot afford an entire suite of utility programs, DOS 6 includes almost everything you could ever want. Backup has been revamped, anti-virus checking has been added, and, best of all, dynamic disk compression has been added and made a part of the base operating system (rather than an add-on). As with previous versions of DOS, though, most users of DOS 6.0 do not use all of its new features. If nothing else, hopefully DOS 6 Quiz will make you look in your manual for answers, and you will learn something new from there.

 For users who are well-versed in DOS 6.0 and its new features, DOS 6 Quiz will let you know just how good you really are. And even you may learn something new!

 DOS 6 Quiz takes the user through a series of 20 questions, asking the user to perform tasks in DOS 6. As with DOS 5 Quiz, none of DOS 6 Quiz's questions are categorized as basic or advanced. For the most part, they are not required knowledge in the everyday use of DOS. Therefore, you may assume that a high score in DOS 6 Quiz relates to an advanced knowledge of DOS 6.0.

 At the end of the Quiz, a score screen is displayed, which shows a listing of all of the questions asked, what the main concept of the question was, and whether the user answered the question correctly or not. The number and percentage of questions answered correctly is also shown on the score screen.

 DOS 6 Quiz may be used to find out who in your office needs work on their DOS knowledge, or as a screen for new employees. Though not designed to be a DOS tutor, along with the documentation, it may make you question how you now perform tasks in DOS and prompt you to read your manual in depth. Learning is the main goal of this program.

#### **RUNNING DOS 6 QUIZ**

 Running DOS 6 Quiz is really quite simple - all you need to do is type DOS6QUIZ at the DOS prompt and away you go. The program is completely self-contained, so no outside files are needed. The program is small, so it will run on nearly any DOS machine.

 This implementation of DOS 6 Quiz uses either a color monitor or a monochrome monitor. Monochrome monitors that emulate color monitors (such as b/w VGA) will work fine in color mode. The use of color in the program has been kept to a minimum to allow usage on a wide range of computers. DOS 6 Quiz will automatically detect the best mode for using DOS 6 Quiz (color or monochrome) and adjust itself accordingly. DOS 6 Quiz also detects when EGA or VGA users have their displays set to 43 or 50 line modes. DOS 6 Quiz, and all other DOS Quiz products, use 25-line mode. But when it exits, the mode you had going in will be the one you have coming out.

 After typing in DOS6QUIZ, an intro screen will appear. After pressing any key as requested, the user will be prompted for his or her name and Social Security Number. This is for score-sheet identification purposes. The user is asked to verify his or her entry. An instruction screen will then appear. After reading the instructions and pressing any key, the quiz begins.

 After finishing 20 questions, the score screen will appear. Three function keys are active here. F1 will print a scoresheet out on a parallel printer in port LPT1. F2 will prompt you for a filename to save a score-sheet to (with the user's input name as the default filename). If the filename given exists, you will be given a chance to change your choice. F3 quits the score screen and the user will be asked if the quiz is to be taken again. This is a Yes or No question. If Yes, the screen will go back to the Name/SSN screen. If No, then DOS6QUIZ will return control to DOS.

 If a user does not know the answer to a question, he or she can either guess or just press ENTER to skip answering. DOS Quiz will mark the question as being incorrectly answered and move on.

 Please note that in a departure from previous versions of DOS, several of the new utilities included with DOS 6 use a full-screen user interface. Accordingly, if a question is answered correctly, and if that answer would show the user a full-screen program, DOS 6 Quiz will also show a facsimile of that user-interface screen. This not only gives the user a more realistic response, but also gives non-DOS 6 users a look at the DOS 6 screens.

#### **RUNNING DOS6QUIZ UNDER WINDOWS**

Included with the *ZIP* that DOS 6 Quiz should have come in will be a *PIF* file and an *ICO* file for using DOS 6 Quiz under Windows 3.0 and above, as well as the Write file

you are now reading. I include these files as a convenience to people who are used to working in Windows. I have thoroughly tested DOS 6 Quiz in Windows with no problems.

I do not recommend, however, that DOS 6 Quiz be run in a testing mode under Windows. If this is done, then the savvy Windows user will most likely be able to open a window in which DOS will run, and in which s/he can test responses before typing them into DOS 6 Quiz. The best use of this ability may be for the tester who is used to Windows to familiarize him or herself with the program in Windows, and then giving the test to users as run from the DOS prompt.

Another potential use (the one I found Windows most useful for in the writing of manuals) is the ability to have a window with DOS 6 Quiz open while a window with Write or some other word processor also open, allowing the user to write user guides, for example.

I am not a very good artist, so forgive the simplicity of the icon. If you can come up with something better, let me know.

## **DOS QUIZ QUESTIONS**

 The following is a listing of all questions asked in DOS 6 Quiz, and their correct responses. Note that though the "correct" answers are all presented here in uppercase, all variations of upper and lower case are valid, as in DOS. Note also that whenever a / switch appears, a space is shown preceding the /. This space is optional in both DOS and DOS 6 Quiz. It is used for clarity.

#### **1 Defragment a Disk**

The user is asked to type the DOS command that will defragment the C: drive. This step is recommended for anyone planning on using DOS 6's disk compression. Defragmenting the disk before hand makes the compression go more quickly. Defragmenting (or "defragging") is also recommended on a regular basis thereafter. Once every two months is usually fine, though users who add and delete files often should run it more often. Defragging a disk makes all the files on the disk rest in continuous pieces of disk. Before defragging, pieces of files may be scattered all over the disk, leading to slower disk reads. Be warned that running DEFRAG on a compressed drive may take a LONG time - I recommend starting it before heading for bed (seriously). Valid answer is:

DEFRAG C:

#### **2 Start the compression program**

The user is asked to type the command that will start the compression program. This program is used to compress both hard and floppy drives. Since it is primarily driven by its character-based user-interface, no command-line options are needed. In fact, the first time it is run, Microsoft suggests running it with no options. The only valid answer, then, is:

#### **DBLSPACE**

#### **3 Show all compressed and normal hard/floppy drives on a system**

The user is asked to type in the command and switch that will show a list of all compressed and uncompressed drives on the system. Note that by specifiying the /LIST option on the command line, the user-interface is not started up - the information is simply displayed on the screen. Note that CD-ROM drives are not included on this list just hard and floppy drives. The one valid answer is:

#### DBLSPACE /LIST

#### **4 Check the compressed drive for errors**

DoubleSpace is tightly integrated with the DOS kernel, so it is a part of the Operating System. This helps minimize any possibility for errors in the file that makes up the compressed drive. However, nothing is fool-proof (not even DOS by itself), so the provision was made to check the compressed drive for errors. The standard disk-checker, CHKDSK, was modified also to make it DoubleSpace-aware. There are, then, two possible commands for this question. The valid answers are:

CHKDSK CHKDSK C: DBLSPACE /CHKDSK DBLSPACE /CHK

#### **5 Show compression ratios for a group of files**

Another question concerning DoubleSpace asks the user to type the command and switch to view the compression ratios of a group of files. The venerable DIR command was modified yet again to add this switch, along with a few others, leaving DIR one of the most useful and versatile commands. Valid answers are:

DIR /C DIR /C \* DIR /C \*.\* DIR /C \\* DIR /C \\*.\* DIR /C  $.'$ \* DIR /C  $\lambda$ \*.\*

The drive specification C: may also precede the directory specification if the user so chooses.

#### **6 Show extended help on a command**

Though DOS 5's HELP command was a godsend to many, DOS 6 goes this one better, by offering help in an on-line fashion, similar to that offered in QBasic and other non-Windows Microsoft products. In fact, Microsoft's DOS 6 manual is tiny in comparison to other versions' manuals, as most of the command reference is available ONLY with DOS 6's new help facility. This question asks the user to get extended help on the DBLSPACE command. The only valid answer is:

HELP DBLSPACE

#### **7 Get DOS 5-style help on a command**

DOS 6's new help facility is great, but if you only need a quick answer to a commandline question, you can use the new FASTHELP command, which essentially replaces the DOS 5 HELP command. Using the /? switch on a command is probably much faster, but FASTHELP is new with DOS 6, and the  $\prime$ ? switch is not... The one valid answer is:

#### FASTHELP DIR

#### **8 Show list of hard drives and partitions**

FDISK is normally quite a dangerous program to run, but DOS 6 adds a switch to FDISK that make it quite useful, too. The /STATUS switch will show a list of all hard disks and partitions on the system. I find it most useful when looking at the system of a user who does not know what is inside the box. This command can prevent you from having the open the computer up to get a glance inside. The one valid answer is:

#### FDISK /STATUS

#### **9 Use MEMMAKER to optimize memory usage**

Not to be outdone by Quarterdeck and Qualitas, Microsoft has added MEMMAKER to DOS 6. This program is designed to look at the memory usage of your device drivers and TSRs to figure out the best order to load them for optimal memory usage. Some people have reported problems with MEMMAKER, and it does not cooperate well with the new multiboot *CONFIG.SYS* files, but this is a first attempt. My guess is that the next release of DOS will clean up these short-comings and make MEMMAKER indispensable. Starting MEMMAKER is simple, so there is only one valid answer:

#### MEMMAKER

#### **10 Set up a desktop computer as an Interlink Server**

Another of DOS 6's new features reflects the need for many users to transfer files between a desktop and a portable PC. Many users have been using the FloppyNet (or SneakerNet) for this - copying files from one PC onto a floppy disk and loading them onto the other computer by recopying the files off the diskette. Some users would use software such as LapLink. I've even known users to send a file from one computer to themselves as mail

on CompuServe and then retrieve the mail from the other computer, just to make a copy. Interlink eliminates the need for a FloppyNet or other software. By designating one computer as an Interlink client, and that other as an Interlink server, and then connecting the two with a serial or parallel cable, resources can be shared between the two computers as though they were one. This question asks the user to designate their computer as the server. The one valid answer is:

#### INTERSVR

#### **11 Use the new MS Backup program**

One of the biggest thorns in the side of DOS users for years has been the included BACKUP command. This has made backup programs a big category for third-party software vendors. Now Microsoft includes MSBACKUP with DOS 6 (and its companion Windows app, MWBACKUP). Licensed from the Symantec Corp., this program includes many features that users have been asking for: a full-screen userinterface, data compression, backup and restore in one package, etc. About the only thing it does not include is backup to tape, which I consider a minor drawback - most tape drive manufacturers include tape backup software with their drives anyway. This question asks the user to use MSBACKUP to backup a previously defined backup set (a file which contains a list of files to backup) called *DATA*. There is one valid answer:

#### MSBACKUP DATA

#### **12 Run the MS Anti-Virus program**

Another utility that many users are seeing a real need for is anti-virus software. One of the two programs included with DOS 6 to help with viruses is Anti-Virus (included as a DOS and a Windows application). This program checks for and cleans many viruses that already exist on your system. The question asks the user to type in the Anti-Virus command, and to make it a little more difficult, asks for the switch that will prevent the program from scanning network drives. The only valid answer is:

MSAV /L

#### **13 Run a command to set power conservation levels**

The concept of the "green" PC is becoming more and more prevalent as users realize the amount of energy needed to run a computer. Responding to that realization, manufacturers are building PCs that use the latest, low-power CPUs. These PCs are able to detect idle times in usage and effectively shut-down inactive systems. DOS is also getting into the act, by including the POWER command. Teamed with a properly equipped PC, POWER can help reduce power consumption a great deal. Even on PCs

with no special chips, POWER can help reduce power consumption slightly (about 5%). The POWER command is partially device driver, partially program. This question assumes that the POWER device driver is installed, and asks that power consumption be set to maximum conservation (at the cost of a possible reduction in system response). The only valid answer is:

#### POWER ADV:MAX

#### **14 Use the new /FREE switch in the MEM command**

The MEM command has been updated to give a new switch that lets you see how much memory is free, where it is, and details about the upper memory region. This question asks the user to use the new switch with the MEM command. The only valid response is:

MEM /FREE

#### **15 Move a file from one directory to another**

Something almost every power user had written in a *BAT* file was a batch to move a file from one directory to another using the COPY or XCOPY command. The ability to move a file from one place to another is so basic, that many were surprised such a thing did not already exist in DOS. As of DOS 6, Microsoft decided to make all those *BAT* files out there obsolete by adding the MOVE command. The question asks the user to move a file from one directory to the current directory. The valid responses can be divided into three pieces:

The first piece must be:

#### **MOVE**

The second piece can be:

\DOC\TEST.DOC .\DOC\TEST.DOC

and the last piece can be:

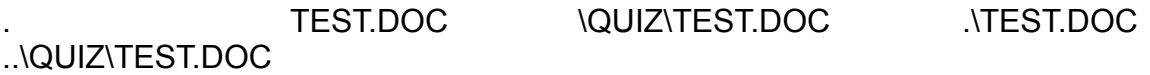

Also, the drive specification C: may be included in front of pieces two or three.

#### **16 Delete an entire directory branch**

Another utility that users have longed for and which is the subject of many public-domain programs is one to delete all the files and subdirectories in a directory all at once. The advantage is that you do not have to CD into each subdirectory and run DEL \*.\*, say Y to delete all files, CD back a level and RD the directory (and so on). DOS 6's new DELTREE command wipes out everything at once. Because of this, it must be used with caution. This question asks the user to delete the *TEMP* directory and all its files. It also asks that the DELTREE command NOT ask for confirmation of the deletion. The valid answers are:

DELTREE /Y \TEMP DELTREE /Y TEMP DELTREE /Y .\TEMP

The drive specification C: may also precede the directory specification if the user so chooses.

#### **17 Start the Virus Sentry software**

The second half of DOS 6's virus protection is called Virus Safe. It is a TSR that constantly monitors what is going on in your computer, looking for anything suspicious. Its level of caution can be set by you. It can also be unloaded from memory if you wish. This question asks the user to type in the command and switch to remove the TSR from memory. There is one valid response:

VSAFE /U

#### **18 Set up the CHOICE command to ask a Yes or No question**

Another missing utility has been one to allow a user to make a choice of several options. For years, the best DOS could do for writers of *BAT* files was the PAUSE command, which only asks the user to press ENTER. The new CHOICE command allows the user to specify valid choices, as well as a prompt for the choices, and a default time-out choice. The question asks the user to set up a simple Yes or No question, with no timeout and no prompt. The valid responses are:

CHOICE /C:YN CHOICE /C:NY

#### **19 Purge a Delete Sentry data directory**

Improving upon the UNDELETE included with DOS 5, the new version of UNDELETE offers two new levels of protection, including Delete Sentry. Delete Sentry takes over the delete file functions and intercepts them. Then, it moves a file that has been slated for deletion to a hidden directory called *SENTRY*. It places this copy in the directory with a unique filename and notes the file name, location, and date of deletion in a deletion tracking file. The files in this directory, while purged once they reach a certain limit, can take up quite a large amount of disk space. This question asks the user to type the command to purge the *SENTRY* directory. The valid responses are:

#### UNDELETE /PURGE UNDELETE /PURGEC

Note that the second valid answer adds the drive letter to purge to the end of the /PURGE switch. /PURGEC: or /PURGE C are not valid.

#### **20 Rename a directory**

The final question in DOS6QUIZ asks the user to correct a common mistake with a new DOS command. The user tried to create a directory called *LOTUS*, but created *LOTUD* instead. The new MOVE command can rename a directory, something never before available with DOS (except in the DOS Shell). The valid answers can have three components:

The first part must be:

#### **MOVE**

The second part can be:

LOTUD \LOTUD .\LOTUD

The third part can be:

LOTUS \LOTUS .\LOTUS

Also, the drive specification C: may be included in front of pieces two or three.

# **DOS 6 QUIZ REGISTRATION**

## Registration

DOS6QUIZ is shareware, and I retain all copyrights to the program. If you use and like DOS6QUIZ, I request that you donate \$15 to continue to use it. If you do, and also send a diskette  $(5\frac{1}{4}$  or  $3\frac{1}{2}$  Double or High density), I will include the newest version of DOS6QUIZ, as well as any bonus utilities I have written at that time. Please enclose an extra \$1 to cover postage, and be sure to enclose your address.

If you would like to register your copy of DOS6QUIZ and would like me to send you a diskette with the latest version of DOS6QUIZ on it, please send an extra \$2 to cover postage and diskette costs.

If you would like a customized version of DOSQUIZ, the cost is \$100, including one license fee. Site licensing is available. See the file *PRICE.LST* for details.

## SPECIAL DISCOUNT FOR USERS OF OTHER DOSQUIZ PROGRAMS

As mentioned in the Introduction, DOS Quiz is the first in the DOS Quiz series. ADQ is the Advanced "power-user" test of DOS talents. After that came DOS5Quiz. This series of programs have quite a large following. If you wish to become part of the DOS Quiz family by registering any combination of the DOS Quiz programs, you will be getting some great training/testing tools at a great price. Any two DOS Quiz programs may be registered for \$20 (a savings of \$10), three for \$25 (a savings of \$20), or all four for \$30 (a savings of \$30). Included free will be the newest version of DQM, which helps administer DOS Quizes. The same diskette and postage charges outlined above apply. See the enclosed file *PRICE.LST* for an invoice and other ordering info. The latest versions of all DOS Quiz products can be downloaded from the IBMAPP forum on CompuServe.

Send orders/questions/requests to:

Steve Mount RR 1 Box 320 Starksboro, VT 05487-9702 USA

Contact me on CompuServe.....: 73720,3404

Contact me on America On-Line: Mountain

Call for support/ordering....: (802) 453-5273

I have fax capability at the above number for orders, but you must call me to have my fax set up before faxing (it is a card and shares the line with my answering machine).

THE DOS6QUIZ PROGRAM AND THIS MANUAL ARE COPYRIGHTED DOCUMENTS. THE OWNER OF THE COPYRIGHT GIVES OTHERS PERMISSION TO DISTRIBUTE UNALTERED COPIES OF THE PROGRAM AND DOCUMENTATION TO OTHER INTERESTED PARTIES. THIS PROGRAM IS NOT IN THE PUBLIC DOMAIN. IF YOU USE DOS6QUIZ, PLEASE PAY THE REGISTRATION FEE. IT WILL ENSURE CONTINUED GROWTH OF THE PROGRAM FOR ALL USERS.

> DOS6QUIZ AND DOCUMENTATION COPYRIGHT (C) 1993 BY STEVE MOUNT ALL RIGHTS RESERVED.